# Micro Focus 软件支持

# **客户支持手册和快速入门指南**

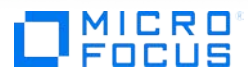

# 目录

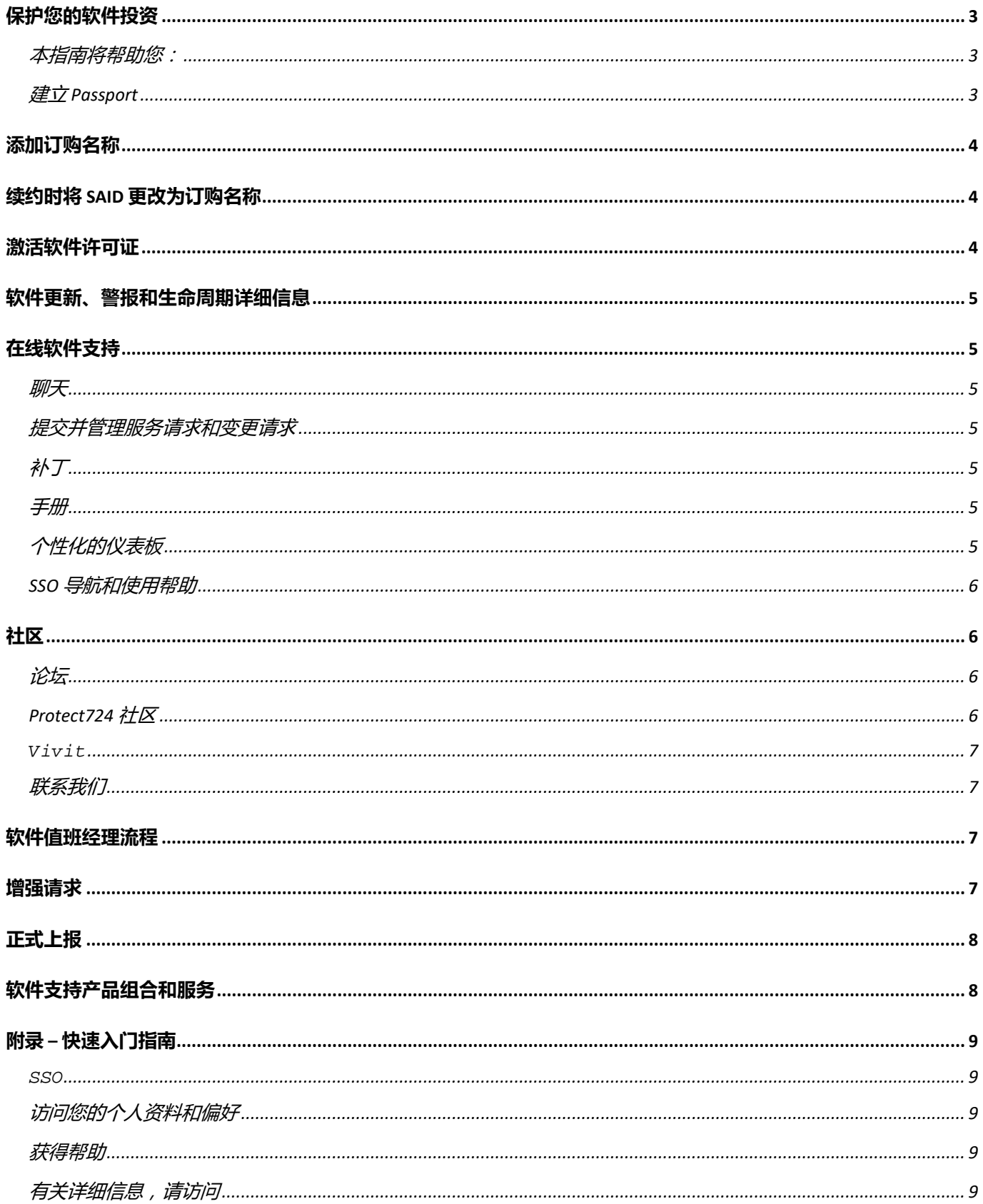

# <span id="page-2-0"></span>**保护您的软件投资**

企业支持让您能够全天候快速联系专家来诊断和解决问题,并就软件产品功能提出建议,从而帮助您确保 IT 环境持续运行,同时有效降低成本。我们还为软件产品提供全面的技术支持和更新,以助您充分发挥软 件投资的价值。我们拥有丰富的专业知识,能够帮助您延长系统正常运行时间、提高系统性能、降低总体 拥有成本并提升业绩。

本客户支持手册和快速入门指南提供了大量宝贵的信息,有助于您开始享受软件支持权利,并可在软件支 持协议的整个生命周期内作为使用参考。您将更快、更轻松也更便捷地享受世界一流的服务,拥有前所未 有的体验。

#### <span id="page-2-1"></span>**本指南将帮助您:**

- 1. 建立 Passport
- 2. 添加 SAID/订购名称
- 3. 激活软件许可证
- 4. 使用在线软件支持 (SSO) 执行以下操作
- a. 记录软件支持突发事件
- b. 搜索知识库
- c. 联系技术支持专家
- d. 上报支持案例等

为方便起见,请在附录 – [快速入门指南中](#page-8-5)查找单页概述。

<span id="page-2-2"></span>现在就开始吧!

#### **建立 Passport**

 $\overline{a}$ 

Passport 是一项单点登录服务,可供您使用一组用户 ID 和密码访问所有支持 Passport 的网站。转到 [SSO](https://softwaresupport.softwaregrp.com/)。在此登录页上,系统会提示您登录(如果您已经具有 Passport)或注册 [Passport](https://cf.passport.softwaregrp.com/hppcf/createuser.do?hpappid=206728_SSO_PRO&lang=en&cc=us&applandingpage=https://softwaresupport.softwaregrp.com/group/softwaresupport/mySupport)。

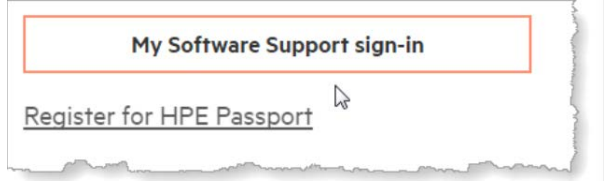

(图 1 – SSO 上的链接

您需要一个电子邮件地址、一组唯一密码和 SAID/订购名称 [1](#page-2-3) 才能设置帐户。有了 Passport,您就能享受 SSO 中的所有功能和优势,例如,软件下载和更新、支持知识库、技术专业知识和提出服务请求等功能。 Passport [常见问题解答。](https://softwaresupport.softwaregrp.com/faq)

示例:从 SAP 迁移 SAID 和订购名称,以及在系统中新建订购名称。

<span id="page-2-3"></span><sup>1</sup> 自 2017 年 11 月 15 日起,对于新的支持合同或续签的支持合同,Micro Focus 将停止使用"服务协议标识符 (SAID)"一词, 并将以"订购名称"一词来指代支持合同。现有客户将继续使用 SAID, 直至其续签新的支持合同, 届时将会为这些客户提供订购名称。

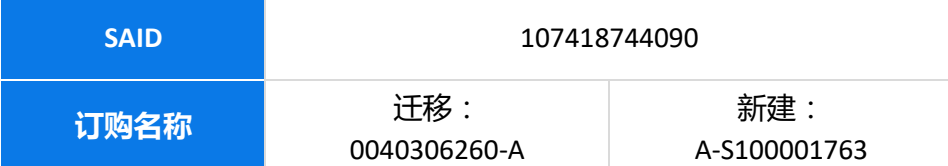

# <span id="page-3-0"></span>**添加订购名称**

此订购名称是与 Micro Focus 所签订之合同的唯一标识符。自购买软件之日起九天内,我们将另行为您提供 订购名称。寻求技术支持时,您需要提供该订购名称。

如果您有多个订购名称,请确保将所有订购名称均已链接到 Passport 帐户(说明如下)。

转到 [SSO](https://softwaresupport.softwaregrp.com/)。使用 Passport 登录。

- 1. 在导航栏左上方的下拉列表中,选择位于"Home(主页)"下的"My Entitlements(我的权利)" (图 2)。
- 2. 在随即出现的屏幕上,在对话框中输入订购名称或 SAID。

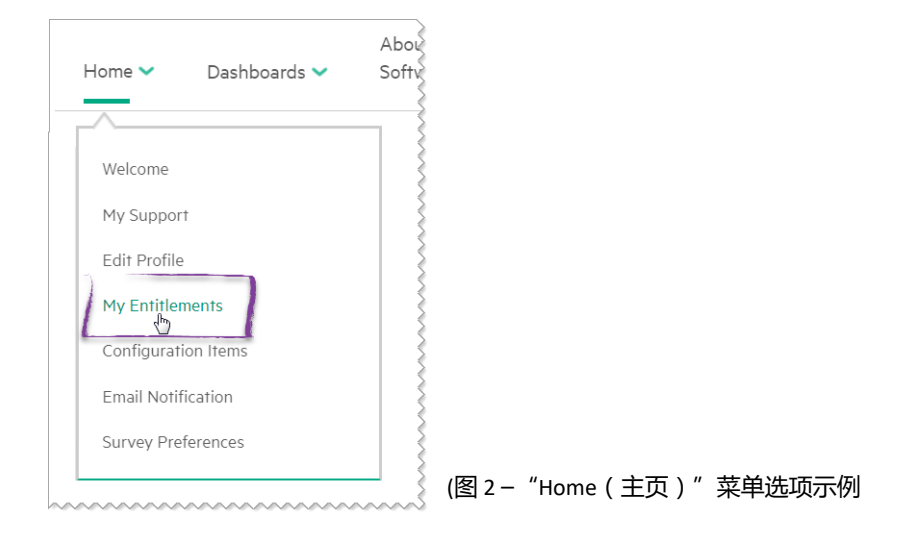

# 注意

<span id="page-3-1"></span>如果您需要记录突发事件但尚未取得订购名称,或者您已有 SAID/订购名称并希望查询相关信息,请提[出调查合同服务请求](https://softwaresupport.softwaregrp.com/group/softwaresupport/web-submission)

# **续约时将 SAID 更改为订购名称**

现有软件支持客户目前有一个服务协议 ID (SAID)。续约前,SAID 在 SSO 中一直有效。续约软件支持后, 您将获得一个订购名称。您可以在续约报价单上找到该订购名称,在您的续约书中会将其标识为订购名 称。请根据上述说明将订购名称附到 SSO 中的 "My Entitlements (我的权利)"。您的 SAID 将会显示为 "已到期",系统会在 2 到 3 个工作日内将您的案例历史记录移至订购名称。

# <span id="page-3-2"></span>**激活软件许可证**

大多数产品需要许可证密钥才能启用,您可以[在软件许可证和下载门](https://cf.passport.softwaregrp.com/hppcf/login.do?hpappid=206206_PDAPI_PRMO_MYSOFTWARE_PRO_STL_UK&TYPE=33554433&REALMOID=06-00030119-8403-199d-af6b-00bd0f78a02e&GUID=&SMAUTHREASON=0&METHOD=GET&SMAGENTNAME=$SM$C84nxhBPcC3EjyY/kG3uEBCAyqq8QFJrRW+nC/aIn32QIIu52PoFerFGQ6JxHomi&TARGET=$SM$HTTPS://h22255.www2.hpe.com/mysoftware/index)户请求该密钥。要使[用软件许可证和](https://cf.passport.softwaregrp.com/hppcf/login.do?hpappid=206206_PDAPI_PRMO_MYSOFTWARE_PRO_STL_UK&TYPE=33554433&REALMOID=06-00030119-8403-199d-af6b-00bd0f78a02e&GUID=&SMAUTHREASON=0&METHOD=GET&SMAGENTNAME=$SM$C84nxhBPcC3EjyY/kG3uEBCAyqq8QFJrRW+nC/aIn32QIIu52PoFerFGQ6JxHomi&TARGET=$SM$HTTPS://h22255.www2.hpe.com/mysoftware/index) [下载门](https://cf.passport.softwaregrp.com/hppcf/login.do?hpappid=206206_PDAPI_PRMO_MYSOFTWARE_PRO_STL_UK&TYPE=33554433&REALMOID=06-00030119-8403-199d-af6b-00bd0f78a02e&GUID=&SMAUTHREASON=0&METHOD=GET&SMAGENTNAME=$SM$C84nxhBPcC3EjyY/kG3uEBCAyqq8QFJrRW+nC/aIn32QIIu52PoFerFGQ6JxHomi&TARGET=$SM$HTTPS://h22255.www2.hpe.com/mysoftware/index)户,则需要使用您的 Passport 登录。

通过以下 PDF 文档了解如何激活订单并获取许可证密钥[:软件许可证激活](https://softwaresupport.softwaregrp.com/documents/10180/14684/sw_license_activation_quick_start_guide) – 快速入门指南。要申请许可 证,需要以下两条信息:

1. 系统标识符,如主机名或 IP 地址。

2. 订单号。注意:订单号可在软件销售团队为您提供的许可证授权证书中找到。

如果您遇到困难或有任何疑问,请访[问软件许可证和下载站](https://cf.passport.softwaregrp.com/hppcf/login.do?hpappid=206206_PDAPI_PRMO_MYSOFTWARE_PRO_STL_UK&TYPE=33554433&REALMOID=06-00030119-8403-199d-af6b-00bd0f78a02e&GUID=&SMAUTHREASON=0&METHOD=GET&SMAGENTNAME=$SM$C84nxhBPcC3EjyY/kG3uEBCAyqq8QFJrRW+nC/aIn32QIIu52PoFerFGQ6JxHomi&TARGET=$SM$HTTPS://h22255.www2.hpe.com/mysoftware/index)点并在顶部的导航栏中选择"Contact us/Selfhelp(联系我们/自助服务)"。

ELA 客户 – [入门指南](https://cf.passport.softwaregrp.com/hppcf/login.do?hpappid=206206_PDAPI_PRMO_MYSOFTWARE_PRO_STL&TYPE=33554433&REALMOID=06-000d9bce-a648-19a6-af6b-00bd0f78a02e&GUID=&SMAUTHREASON=0&METHOD=GET&SMAGENTNAME=$SM$yQiLCJCGgCr3D1cskPqslxL2VRGOQKTr1DXRlte1iFY5+fzIUOKCFAdFaYIGwU/FWF6LB/nqJiG5sta73sXclSPB2rC+7qJA&TARGET=$SM$HTTPS://h22253.www2.hpe.com/mysoftware/contact/downloadPDF?dowlodetype=ela) PDF 文档 (位[于软件许可门户\)](https://cf.passport.softwaregrp.com/hppcf/login.do?hpappid=206206_PDAPI_PRMO_MYSOFTWARE_PRO_STL_UK&TYPE=33554433&REALMOID=06-00030119-8403-199d-af6b-00bd0f78a02e&GUID=&SMAUTHREASON=0&METHOD=GET&SMAGENTNAME=$SM$C84nxhBPcC3EjyY/kG3uEBCAyqq8QFJrRW+nC/aIn32QIIu52PoFerFGQ6JxHomi&TARGET=$SM$HTTPS://h22255.www2.hpe.com/mysoftware/index) 的 "许可证授权管理"为企业许可协议 (ELA) 客户提供 了有关如何使用新软件激活网站 (SAWS) 功能的信息和常见问题解答。

### <span id="page-4-0"></span>**软件更新、警报和生命周期详细信息**

要查找并下载产品更新,请访[问软件许可证和下载。](https://cf.passport.softwaregrp.com/hppcf/login.do?hpappid=206206_PDAPI_PRMO_MYSOFTWARE_PRO_STL_UK&TYPE=33554433&REALMOID=06-00030119-8403-199d-af6b-00bd0f78a02e&GUID=&SMAUTHREASON=0&METHOD=GET&SMAGENTNAME=$SM$C84nxhBPcC3EjyY/kG3uEBCAyqq8QFJrRW+nC/aIn32QIIu52PoFerFGQ6JxHomi&TARGET=$SM$HTTPS://h22255.www2.hpe.com/mysoftware/index)

立即注册获取警报和更新[:美国或](https://h41360.www4.hpe.com/alerts-signup.php)[美国境外。](https://h41360.www4.hpe.com/alerts-signup.php?country=GB&language=GB&sbp=1)

<span id="page-4-1"></span>有关最新软件产品淘汰策略和支持终止公告的概述,请访[问淘汰和迁移站](https://softwaresupport.softwaregrp.com/obsolescence-migrations)点。

# **在线软件支持**

以快速、强大的个人化方式在线获得知识并联系专家 访问并开始使用 SSO : 在线软件支持

#### <span id="page-4-2"></span>**聊天**

可通过非技术性实时聊天来获得软件支持。现在可使用 10 种语言进行聊天。如需了解可用语言并开始非技 术性聊天,[请单击此处并](https://softwaresupport.softwaregrp.com/web/softwaresupport/chat-language-selection)选择您的聊天语言。

#### <span id="page-4-3"></span>**提交并管理服务请求和变更请求**

要记录服务请求 (SR) 或管理当前 SR, 您可以[在服务支持上](https://softwaresupport.softwaregrp.com/)的 "Service Requests Dashboard ( 服务请求仪表 板)" Portlet 中查看和更新 SR。变更请求(增强请求和缺陷请求)可在变更请求 Portlet 中找到。 您还可以通过实时聊天、电子邮件及电话来记录和更新服务请求。请参见本文档[的联系我们部](#page-6-1)分。

#### <span id="page-4-4"></span>**补丁**

使用我们基于 Facet 的知识浏览器,您可以直接访问补丁列表。您可以按产品、版本、操作系统等进行 排序,以优化您的搜索。

#### <span id="page-4-5"></span>**手册**

使用我们基于 Facet 的知识浏览器,您可以直接访问手册列表。使用我们基于 Facet 的知识浏览器,您可以 直接访问手册列表。

#### <span id="page-4-6"></span>**个性化的仪表板**

您的信息您做主 – 通过个性化的仪表板,您可以访问与 SAID/订购名称所列之产品相关的服务请求、补丁、 手册和知识文档。

# 其他

通过 SSO,您还可以定期访问淘汰和迁移策略、在线专家服务日计划以及指向所需重要信息的链接。 您可以配置个人偏好并管理个人信息:

- 编辑个人资料(Passport 个人资料)
- 检查权利(管理 SAID/订购名称)
- 调查合同(合同管理员调查并协助处理您的 SAID/订购名称)
- 调查合同(合同管理员调查并协助处理您的 SAID/订购名称)
- 管理通知(电子邮件通知)
- 调查偏好

#### <span id="page-5-0"></span>**SSO 导航和使用帮助**

顶部导航栏上的 Website Assistance(网站帮助)部分包含入门在线指南、常见问题解答、指南、反馈和 访问级别。

此外,如果您随时需要帮助,请通过电子邮件或在线聊天与我们的团队进行互动,咨询问题。访[问软件](https://softwaresupport.softwaregrp.com/) [支持](https://softwaresupport.softwaregrp.com/)

# <span id="page-5-1"></span>**社区**

软件 IT 专家社区将为您提供所需的一切资源,可帮助您及时了解软件的最新技术发展动态。在我们的技术 网络内部,IT 从业者可展示其自身的专业知识、与同行建立联系,并可与同行专家一起获取建议、下载、 演示和讨论。此外,IT 专家社区还提供博客文章、软件下载、活动预告信息等。请在 IT [专家社区订](https://community.softwaregrp.com/t5/Software/ct-p/sws-top)阅我们 的新闻简报月刊,获取热门文章和精彩内容。

您可以同时在公共和私人软件支持论坛中找到各种技术问题的答案、分享知识,以及与同行合作。具备有 效 SAID/订购名称的客户可以加入私人支持论坛。此外,在线专家服务日会议由私人论坛主办,可为您提 供与技术专业人员和专家进行互动的机会。

#### <span id="page-5-2"></span>**论坛**

与其他客户和相关方建立联系,交流大量关于产品主题的信息。有时您还可以从同行那里找到所需的 解决方案。请直接访[问软件支持论坛。](https://community.softwaregrp.com/t5/Software/ct-p/sws-top)使用 Passport 登录。如果您没有 Passport , 请单击"Register (注册)"。

如需快速熟悉社区,请访[问在线软件社区快速入门指南站](https://community.softwaregrp.com/t5/Community-FAQ/Community-FAQ-Quick-Start/td-p/117720)点。

#### <span id="page-5-3"></span>**Protect724 社区**

是 Security 产品用户社区。该社区可供 ArcSight、Data Security 和 Fortify 客户联系同行、咨询问题、搜索解 决方案、交流想法,以及利用最佳实践进行协作。在此社区中,您将找到大量的资源、产品文档、网络研 讨会、视频教程等。要参与讨论,请访问 [Protect724](https://community.softwaregrp.com/t5/Protect724/ct-p/Protect724)。

Live Network Content Marketplace 还为软件客户提供其他软件内容、驱动程序及其软件产品信息。 使用 Passport 凭据登录。

[开发人员社区为](https://community.softwaregrp.com/)开发人员、创新者和实验者提供了一个将构思变为现实的平台。

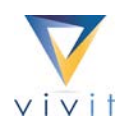

#### <span id="page-6-0"></span>**Vivit**

是一个代表广大软件社区的非营利独立服务机构,是获得普遍认可的软件用户群。近 20 年来,在全球数千 家工商业软件客户、开发人员及合作伙伴的心目中,Vivit 一直都是一个公正、可信且久经考验的社区。

会员能够享受多种权益,例如:

- 提出宝贵意见并加快变革速度
- 与业界精英互动并分享最佳实践
- 拓宽个人知识面
- 推动事业进展
- 享受活动折扣

访问 [vivit-worldwide.org](http://www.vivit-worldwide.org/) 并填写注册表,即可立即加入 VIVIT。该组织采用免费会员制。

#### <span id="page-6-1"></span>**联系我们**

在提交案例之前,请先提供以下信息:

- SAID/订购名称 包含需要针对其提供帮助的产品的合同。
- 联系人信息 提交案例的人员。
- 系统信息-何种产品出现故障?故障产品版本?该产品在什么样的计算机上运行?
- 问题描述 怎样才算系统行为正常?
- 问题摘要 问题何时开始?自上次运行以来有何变化?能否重现问题?
- 影响程度 对业务有何影响?

您可以选择多种方式来联系我们的技术和业务支持专业人员。转到 [SSO](https://softwaresupport.softwaregrp.com/) 并导航到菜单 Support Contact & Community(支持联系人和社区)> Contact Us(联系我们)。

- 使用 10 种语言进行在线聊天: 单击主页上的 "Chat ( 聊天 ) "图标
- [电子邮件:](https://softwaresupport.softwaregrp.com/support-contact-information?p_p_id=hpemail_WAR_hpemailportlet&p_p_lifecycle=0&p_p_state=pop_up&p_p_mode=view&_hpemail_WAR_hpemailportlet_jspPage=%2Fpages%2Femail.jsp)在顶部菜单中,依次浏览"Support Contact & Community(支持联系人和社区)"> "Contact Us(联系我们)">"Email(电子邮件)"
- [电话:](https://softwaresupport.softwaregrp.com/support-contact-information)请准备好您的 SAID 或订购名称。在顶部菜单中, 在 Support Contact & Community ( 支持联系 人和社区)> Contact Us(联系我们)> Phone(电话)中导航

# <span id="page-6-2"></span>**软件值班经理流程**

值班经理流程属于异常请求,应在支持过程无法达到期望时使用。联系软件值班经理最有效的方法,就是 请技术支持工程师或在线聊天代表上报您的案例。请准备好您的服务请求 ID,以便我们能够加快请求 处理的进度。

# <span id="page-6-3"></span>**增强请求**

这是产品开发和产品申请管理审核的第一步。如果需要进一步关注,可依照您的请求由代表(销售代表、 客户经理、项目经理或交付经理)或通过联系软件值班经理启动上报流程。

# <span id="page-7-0"></span>**正式上报**

如果标准支持过程和软件值班经理流程无法满足期望或预期的时间范围,抑或是情况可能会对业务产生重 大影响,则可以请求执行正式上报程序。上报团队将对正确的行动方针进行评估并在需要时指定上报经 理。正式上报定义为技术上报或增强请求上报。

- 技术上报是指已调用正常支持过程和值班经理流程,但无法提供及时和/或可接受的解决方案。 技术上报的主要目的是加快解决问题、根据需要投入更多资源及加强管理监督和沟通。
- 增强请求上报是指需要更改产品设计或延迟淘汰产品才能解决问题。如果您已启动并完成增强请 求,但未达到您的期望,则在申请增强请求上报时,需要明确指出缺少此功能所产生的财务影响。 开发和/或产品管理部门将会参与此上报的审核。

# <span id="page-7-1"></span>**软件支持产品组合和服务**

我们提供丰富的产品和服务,可帮助您降低业务风险并从软件投资中获取更多价值。了解与贵企业类似的 其他客户如何从支持服务的价值中获益,如果您希望了解我们如何帮助贵企业充分利用软件投资,请与销 售代表联系。我们长期致力于同企业建立重要的合作伙伴关系,敬请关注我们对产品和服务的更新和改 进。要查找支持条款和条件以及产品介绍,请访问我们[的软件支持站点。](https://software.microfocus.com/en-us/software/customer-technical-support-services?&jumpid=va_te1rqw5nka)

可[在软件支持服务找](https://softwaresupport.softwaregrp.com/software-support-offerings)到更多详细信息。我们重视您的反馈意见

我们重视您对整体支持体验的看法和意见。在各项服务请求结束时,请针对我们的具体表现提供反馈。 您还可以随时发送电子邮件到 [software.satisfaction@microfocus.com](mailto:software.satisfaction@microfocus.com),与我们分享您的宝贵意见。

本手册面向享有软件支持和使用 SSO 的客户和合作伙伴。 您可以访[问软件支持,](https://softwaresupport.softwaregrp.com/)了解有关软件支持的 更多信息。

# <span id="page-8-0"></span>**附录 – 快速入门指南**

#### <span id="page-8-1"></span>**[SSO](https://softwaresupport.hpe.com/)**

以快速、强大的个人化方式获得知识并联系专家

#### <span id="page-8-5"></span>**快速入门步骤**

- 单击 [SSO](https://softwaresupport.softwaregrp.com/) 链接
- 登录或设置 Passport
- 添加 SAID/订购名称
- 在顶部菜单中的 Home (主页)下选择 My Entitlements (我的权利)
- 在底部的对话框中输入 SAID/订购名称, 然后单击 Add (添加)
- 访问相关链接激活许可证(说明)
- <span id="page-8-2"></span>在 SSO 上搜索知识、记录服务请求、获得专业知识等

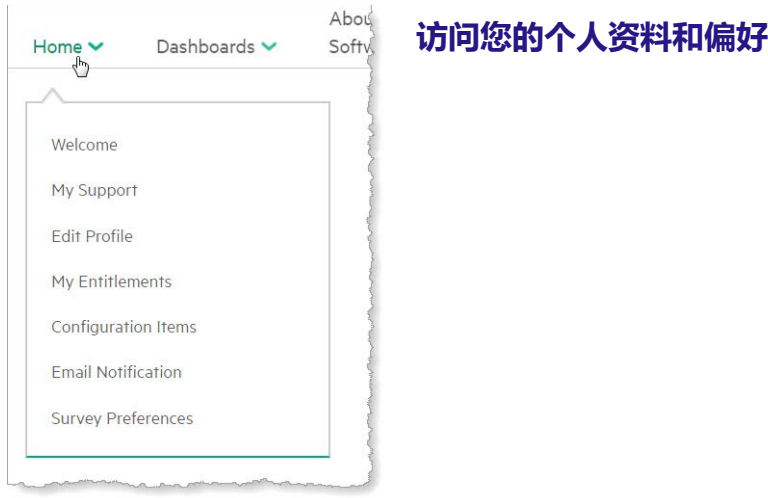

<span id="page-8-3"></span>图 5. SSO"Home(主页)"菜单选项

#### **获得帮助**

[SSO](https://softwaresupport.hpe.com/) 视图关视图关于:入门、教程和参考、常见问题解答。

#### <span id="page-8-4"></span>**有关详细信息,请访问**

[软件支持](https://software.microfocus.com/en-us/software/customer-technical-support-services?&jumpid=va_te1rqw5nka)

© 2017 Micro Focus。保留所有权利。Micro Focus 和 Micro Focus 徽标等是 Micro Focus 或者其分支机构或附属公司在英国、美国和其他国家/地区的商标或注册商标。 所有其他标识均归其各自拥有者所有。